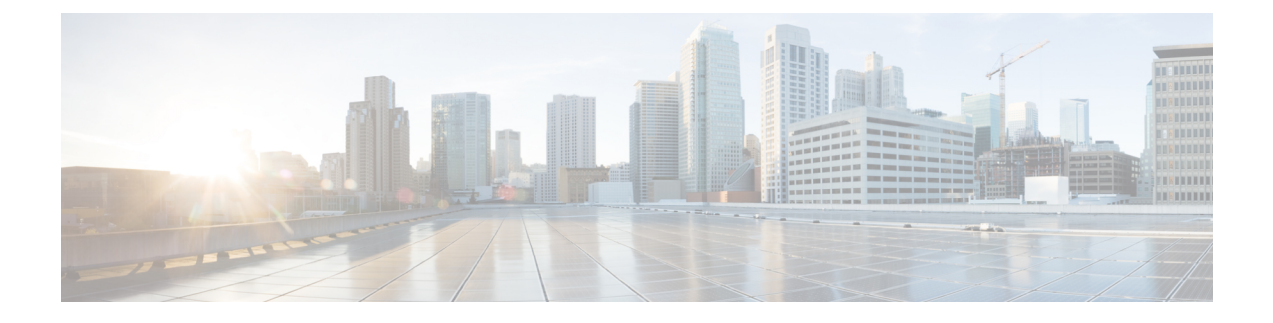

# **FC-SP** および **DHCHAP** の設定

この章は、次の項で構成されています。

- ファブリック認証の概要, on page 1
- DHCHAP, on page 2
- 設定例, on page 13
- デフォルト設定, on page 14

# ファブリック認証の概要

 $\setminus$ 

Fibre Channel Security Protocol(FC-SP)機能は、スイッチ間およびホストとスイッチ間で認証 を実行して、企業全体のファブリックに関するセキュリティ問題を解決します。Diffie-Hellman (DH) Challenge Handshake Authentication Protocol (DHCHAP) は、Cisco MDS 9000 ファミリ スイッチとその他のデバイス間で認証を行う FC-SP プロトコルです。DHCHAP は、CHAP プ ロトコルと Diffie-Hellman 交換を組み合わせて構成されています。

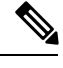

Cisco NX-OS リリース 6.2(1) は Cisco MDS 9710 のみでファイバ チャネル セキュリティ プ ロトコル(FC-SP)機能をサポートしていません。Cisco MDS 9710 での FC-SP のサポー トは、Cisco NX-OS リリース 6.2(9) 以降です。 **Note**

VFCポートを介して認証するには、FC-SPが通信にポートVSANを使用する必要があります。 したがって、認証メッセージを送受信するには、両方のピアでポートVSANが同じで、かつア クティブになっている必要があります。

CiscoMDS9000ファミリのスイッチはすべて、スイッチ間またはスイッチとホスト間の認証を ファブリック全体で実行できます。これらのスイッチおよびホスト認証は、各ファブリックで ローカルまたはリモートで実行できます。ストレージアイランドを企業全体のファブリックに 統合して、移行すると、新しいセキュリティ問題が発生します。ストレージアイランドを保護 する方法が、企業全体のファブリックで必ずしも保証されなくなります。

たとえば、スイッチが地理的に分散しているキャンパス環境では、他のユーザーが故意に、ま たはユーザー自身が偶然に、互換性のないスイッチに故意に相互接続することにより、スイッ チ間リンク (ISL) 分離やリンク切断が発生することがあります。Cisco MDS 9000 ファミリ ス イッチでは、物理セキュリティに対するこのようなニーズに対応しています (Figure 1: スイッ チおよびホストの認証, on page 2 を参照)。

**Figure 1:** スイッチおよびホストの認証

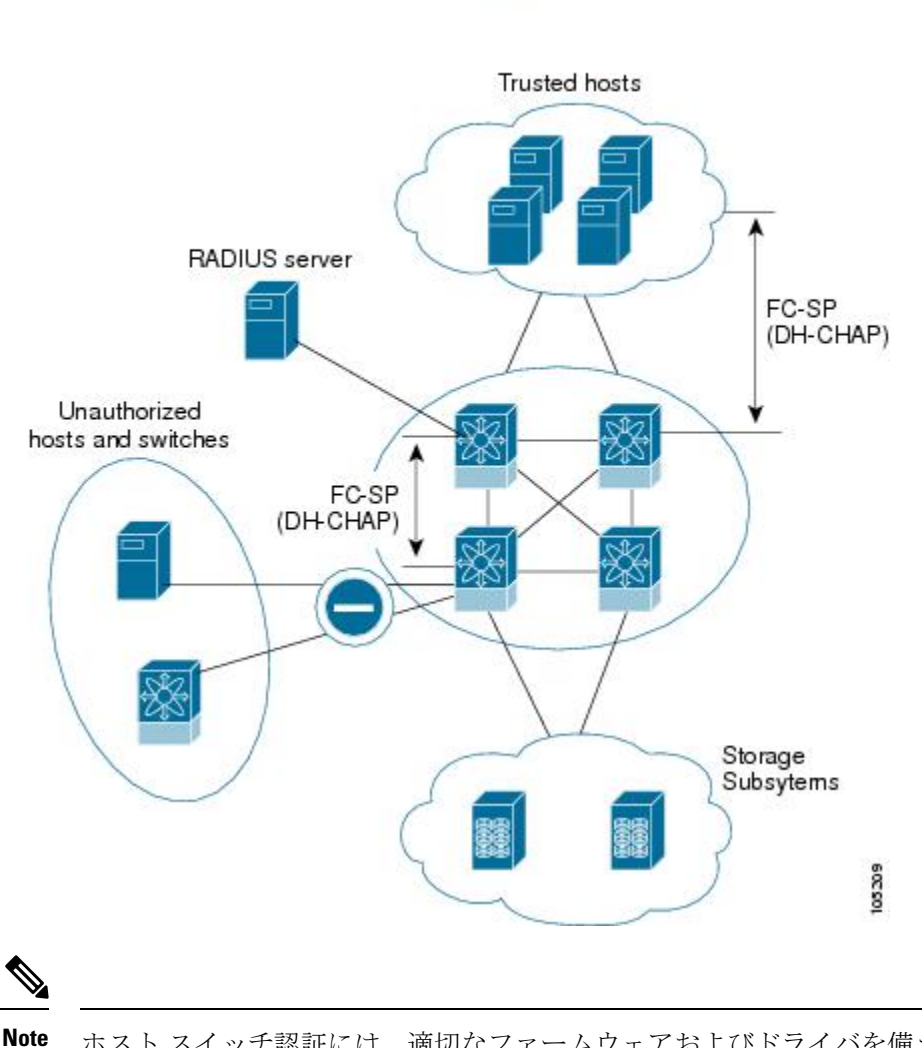

ホスト スイッチ認証には、適切なファームウェアおよびドライバを備えたファイバ チャ ネル (FC) Host Bus Adapter (HBA) が必要です。

# **DHCHAP**

DHCHAPは、スイッチに接続しているデバイスを認証する認証プロトコルです。ファイバチャ ネル認証を使用すると、信頼できるデバイスだけをファブリックに追加できるので、不正なデ バイスのスイッチへのアクセスを防止できます。

**Note** この章では、FC-SP および DHCHAP という用語を共通の意味で使用しています。

DHCHAP は、必須のパスワードに基づくキー交換による認証プロトコルであり、スイッチ間 およびホスト スイッチ間の認証をサポートします。DHCHAP はハッシュ アルゴリズムおよび DH グループをネゴシエートしてから、認証を実行します。また、MD5 および SHA-1 アルゴ リズムベース認証をサポートします。

DHCHAP機能の設定には、ENTERPRISE PKGライセンスが必要です(『CiscoMDS9000Family NX-OS Licensing Guide』を参照)。

ローカルパスワードデータベースを使用してDHCHAP認証を設定する手順は、次のとおりで す。

#### **Procedure**

- ステップ **1** DHCHAP をイネーブルにします。
- ステップ **2** DHCHAP 認証モードを識別して設定します。
- ステップ **3** ハッシュ アルゴリズムおよび DH グループを設定します。
- ステップ **4** ローカル スイッチおよびファブリックの他のスイッチの DHCHAP パスワードを設定します。
- ステップ **5** 再認証の DHCHAP タイムアウト値を設定します。
- ステップ **6** DHCHAP の設定を確認します。

### **Example**

このセクションは、次のトピックで構成されています。

### 既存の **Cisco MDS** 機能との **DHCHAP** の互換性

ここでは、DHCHAP 機能および既存の Cisco MDS 機能の設定の影響について説明します。

- ポートチャネルインターフェイス:ポートチャネルに属しているポートに対してDHCHAP がイネーブルの場合、DHCHAP 認証はポートチャネル レベルでなく、物理インターフェ イス レベルで実行されます。
- FCIPインターフェイス:DHCHAPプロトコルは、物理インターフェイスの場合と同様に、 FCIP インターフェイスと連携します。
- ポート セキュリティまたはファブリック バインディング:ファブリック バインディング ポリシーは、DHCHAP によって認証される ID に基づいて実行されます。
- VSAN:DHCHAP 認証は、VSAN 単位では実行されません。
- ハイ アベイラビリティ:DHCHAP 認証は既存の HA 機能とトランスペアレントに連携し ます。

### **DHCHAP** イネーブル化の概要

デフォルトでは、Cisco MDS 9000 ファミリの全スイッチで DHCHAP 機能はディセーブルに設 定されています。

ファブリック認証用のコンフィギュレーションコマンドおよび確認コマンドにアクセスするに は、DHCHAP 機能をイネーブルにする必要があります。この機能をディセーブルにすると、 関連するすべての設定が自動的に廃棄されます。

## **DHCHAP** のイネーブル化

Cisco MDS スイッチの DHCHAP をイネーブルにする手順は、次のとおりです。

#### **Procedure**

ステップ **1** switch# **configure terminal**

コンフィギュレーション モードに入ります。

ステップ **2** switch(config)# **feature fcsp**

このスイッチ上で DHCHAP をイネーブルにします。

ステップ **3** switch(config)# **no feature fcsp**

このスイッチ上で DHCHAP をディセーブル(デフォルト)にします。

### **DHCHAP** 認証モードの概要

各インターフェイスのDHCHAP認証ステータスは、DHCHAPポートモードの設定によって変 化します。

スイッチ内でDHCHAP機能がイネーブルの場合には、各ファイバチャネルインターフェイス または FCIP インターフェイスを次の 4 つの DHCHAP ポート モードのいずれかに設定できま す。

- On:接続元デバイスが DHCHAP 認証をサポートしている場合、スイッチ初期化中に認証 シーケンスが実行されます。接続元デバイスが DHCHAP 認証をサポートしていない場合 には、リンクが分離状態になります。
- auto-Active:接続元デバイスが DHCHAP 認証をサポートしている場合、スイッチ初期化 中に認証シーケンスが実行されます。接続元デバイスが DHCHAP 認証をサポートしてい ない場合には、ソフトウェアにより、初期化シーケンスの残りが実行されます。
- auto-Passive(デフォルト):スイッチは DHCHAP 認証を開始しませんが、接続元デバイ スが DHCHAP 認証を開始すれば、DHCHAP 認証に参加します。

• Off:スイッチはDHCHAP認証をサポートしません。このようなポートに認証メッセージ が送信された場合、開始元スイッチにエラー メッセージが戻されます。

DHCHAPポートモードをoffモード以外のモードに変更すると、再認証が実行されます。 **Note**

VE リンクの DHCHAP ポート モードの変更には、両端のポート フラップが必要です。

次の表で、さまざまなモードに設定した2台のシスコスイッチ間での認証動作について説明し ます。

**Table 1: 2** 台の **MDS** スイッチ間の **DHCHAP** 認証ステータス

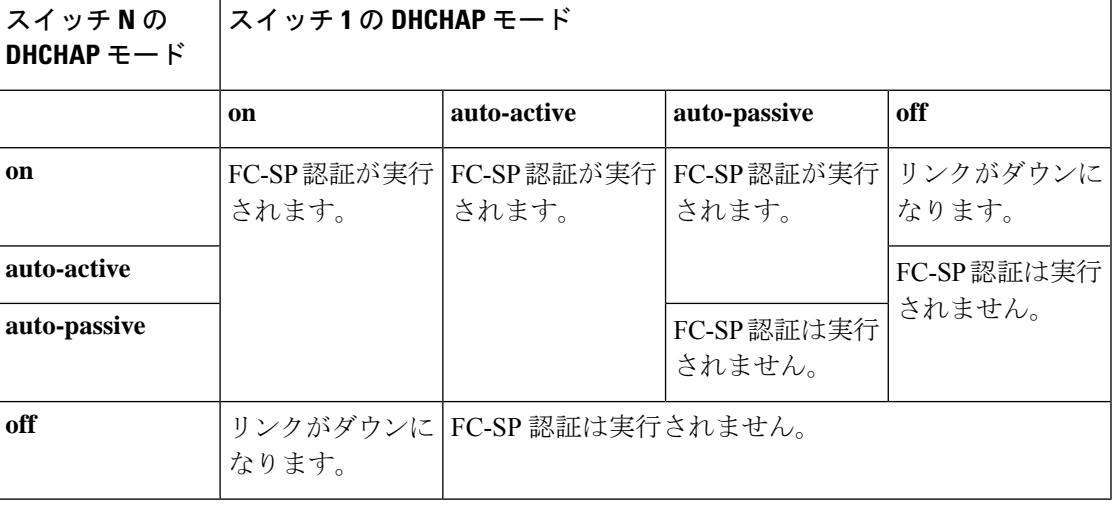

### **DHCHAP** モードの設定

特定のインターフェイスに DHCHAP モードを設定する手順は、次のとおりです。

#### **Procedure**

ステップ **1** switch# **configure terminal**

コンフィギュレーション モードに入ります。

ステップ **2** switch(config)# **interface fc2/1-3**

#### switch(config-if)#

インターフェイスの範囲を選択し、インターフェイス コンフィギュレーション サブモードを 開始します。

ステップ **3** switch(config-if)# **fcsp on**

選択したインターフェイスの DHCHAP モードを on ステートに設定します。

ステップ **4** switch(config-if)# **no fcsp on**

(オプション)これら3つのインターフェイスを出荷時デフォルトのauto-passiveに戻します。

ステップ **5** switch(config-if)# **fcsp auto-active 0**

選択したインターフェイスの DHCHAP 認証モードを auto-active に変更します。0 は、ポート が再認証を実行しないことを表します。

ステップ **6** switch(config-if)# **fcsp auto-active 120**

DHCHAP 認証モードを選択したインターフェイスの auto-active に変更し、最初の認証後に再 認証を 2 時間 (120分) ごとにイネーブルにします。

ステップ **7** switch(config-if)# **fcsp auto-active**

選択したインターフェイスの DHCHAP 認証モードを auto-active に変更します。再認証はディ セーブルになります(デフォルト)。

### **DHCHAP** ハッシュ アルゴリズムの概要

Cisco MDS スイッチは、DHCHAP 認証用のデフォルト ハッシュ アルゴリズム プライオリティ リスト (MD5 のあとに SHA-1) をサポートしています。

ハッシュ アルゴリズムの設定を変更する場合は、ファブリック上の全スイッチに対して 設定をグローバルに変更してください。 **Tip**

### $\sqrt{1}$

fcsp dhchap 用の AAA 認証を有効にすると、AAA 認証に RADIUS または TACACS+ を使 用する場合は、MD5ハッシュアルゴリズムを設定する必要があります。これは、RADIUS および TACACS+ のアプリケーションが他のハッシュ アルゴリズムをサポートしていな いためです。 **Caution**

### **DHCHAP** ハッシュ アルゴリズムの設定

ハッシュ アルゴリズムを設定する手順は、次のとおりです。

### **Procedure**

ステップ **1** switch# **configure terminal**

コンフィギュレーション モードに入ります。

ステップ **2** switch(config)# **fcsp dhchap hash sha1**

SHA-1 ハッシュ アルゴリズムだけを使用するように設定します。

#### ステップ **3** switch(config)# **fcsp dhchap hash MD5**

MD5 ハッシュ アルゴリズムだけを使用するように設定します。

### ステップ **4** switch(config)# **fcsp dhchap hash md5 sha1**

DHCHAP認証に対して、MD5ハッシュアルゴリズムを使用してからSHA-1を使用するデフォ ルトのプライオリティ リストを定義します。

### ステップ **5** switch(config)# **no fcsp dhchap hash sha1**

デフォルトのハッシュアルゴリズムプライオリティリスト(最初にMD5、次にSHA-1)に戻 します。

### **DHCHAP** グループ設定の概要

FC-SP では、複数の DHCHAP グループがサポートされています。使用できるグループは、デ フォルトリストから変更される可能性があります。リストは、優先順位の最も高いものから低 いものへの順序でFC-SPピアとネゴシエートするときに使用されるように設定されています。 どちらの側も、受信したグループのリストとローカルグループのリストを比較し、優先度の最 も高いグループが使用されます。各グループは設定コマンドで一度しか指定できません。

グループに関する詳細については、『*Cisco MDS 9000 Series NX-OS Command Reference Guide*』 の **fcsp dhchap dhgroup** コマンドを参照してください。

- 
- DH グループの設定を変更する場合は、ファブリック内のすべてのスイッチの設定をグ **Tip** ローバルに変更してください。

### **DHCHAP** グループの設定

DH グループ設定を変更する手順は、次のとおりです。

### **Procedure**

ステップ **1** switch# **configure terminal**

コンフィギュレーション モードに入ります。

ステップ **2** switch(config)# **fcsp dhchap dhgroup 2 3 4**

DH グループ リストを使用するように指定します。リストは降順の優先度の順に指定されま す。指定されないグループは DHCHAP により使用から除外されます。

ステップ **3** switch(config)# **no fcsp dhchap dhgroup 2 3 4**

(オプション)DHCHAP のデフォルトの順番に戻ります。

### **DHCHAP** パスワードの概要

DHCHAP 認証を実行する方向ごとに、接続デバイス間の共有シークレット パスワードが必要 です。このパスワードを使用するには、DHCHAPに参加するファブリック上のすべてのスイッ チで、次の 3 つの方法のいずれかを使用してパスワードを管理します。

- 方法 1:ファブリック上のすべてのスイッチに同じパスワードを使用します。これは最も 簡単な方法です。新しいスイッチを追加する場合、このファブリック内では同じパスワー ドを使用してそのスイッチを認証します。したがって、ファブリック内のいずれかのス イッチに外部から不正アクセスを試みる場合、これは最も脆弱な方法です。
- 方法 2:ファブリック上のスイッチごとに異なるパスワードを使用して、このパスワード リストを維持します。新しいスイッチを追加する場合は、新規パスワードリストを作成し て、この新規リストを使用してすべてのスイッチを更新します。いずれかのスイッチにア クセスすると、このファブリック上のすべてのスイッチに関するパスワードリストが生成 されます。
- 方法 3:ファブリック上のスイッチごとに異なるパスワードを使用します。新しいスイッ チを追加する場合は、ファブリック内の各スイッチに対応する複数の新規パスワードを生 成して、各スイッチに設定する必要があります。いずれかのスイッチが被害にあっても、 他のスイッチのパスワードは引き続き保護されます。この方法では、ユーザー側で大量の パスワード メンテナンス作業が必要になります。

パスワードはすべて 64 文字以内の英数字に制限されます。パスワードは変更できます が、削除はできません。 **Note**

### $\boldsymbol{\mathcal{P}}$

スイッチが 6 台以上のファブリックでは、RADIUS または TACACS+ の使用をお勧めしま す。ローカル パスワード データベースを使用する必要がある場合には、方法 3 を使用 し、Cisco MDS 9000 ファミリ Fabric Manager を使用して、パスワード データベースを管 理します。 **Tip**

### ローカル スイッチの **DHCHAP** パスワードの設定

ローカル スイッチに DHCHAP パスワードを設定する手順は、次のとおりです。

#### **Procedure**

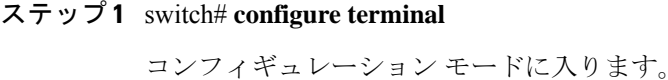

ステップ **2** switch(config)# **fcsp dhchap password 0 mypassword**

ローカル スイッチのクリアテキスト パスワードを設定します。

ステップ **3** switch(config)# **fcsp dhchap password 0 mypassword 30:11:bb:cc:dd:33:11:22** 指定 WWN のデバイスで使用する、ローカル スイッチのクリア テキスト パスワードを設定し ます。

ステップ **4** switch(config)# **no fcsp dhchap password 0 mypassword 30:11:bb:cc:dd:33:11:22**

(オプション)指定 WWN のデバイスで使用する、ローカル スイッチのクリア テキスト パス ワードを削除します。

ステップ **5** switch(config)# **fcsp dhchap password 7 sfsfdf**

ローカル スイッチに対して暗号化フォーマットで入力されるパスワードを設定します。

#### ステップ **6** switch(config)# **fcsp dhchap password 7 sfsfdf 29:11:bb:cc:dd:33:11:22**

指定 WWN のデバイスで使用する、ローカル スイッチに対して暗号化フォーマットで入力さ れるパスワードを設定します。

ステップ **7** switch(config)# **no fcsp dhchap password 7 sfsfdf 29:11:bb:cc:dd:33:11:22**

(オプション)指定 WWN のデバイスで使用する、ローカル スイッチに対して暗号化フォー マットで入力されるパスワードを削除します。

### ステップ **8** switch(config)# **fcsp dhchap password mypassword1**

接続するデバイスで使用する、ローカルスイッチのクリアテキストパスワードを設定します。

### リモート デバイスのパスワード設定の概要

ファブリック内の他のデバイスのパスワードを、ローカル認証データベースに設定できます。 他のデバイスは、スイッチ WWN やデバイス WWN といったデバイス名で表されます。パス ワードは 64 文字に制限され、クリア テキスト(0)または暗号化テキスト(7)で指定できま す。

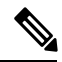

スイッチ WWN は、物理スイッチを識別します。この WWN はスイッチの認証に使用さ れます。また、VSAN ノード WWN とは異なります。 **Note**

### リモート デバイスの **DHCHAP** パスワードの設定

ファブリック内の別のスイッチのリモートDHCHAPパスワードをローカルで設定する手順は、 次のとおりです。

#### **Procedure**

ステップ **1** switch# **configure terminal**

コンフィギュレーション モードに入ります。

- ステップ **2** switch(config)# **fcsp dhchap devicename 00:11:22:33:44:aa:bb:cc password NewPassword** スイッチWWNデバイス名で表される、ファブリック上の他のスイッチのパスワードを設定し ます。
- ステップ **3** switch(config)# **no fcsp dhchap devicename 00:11:22:33:44:aa:bb:cc password NewPassword**

(オプション)ローカル認証データベースから、このスイッチのパスワードエントリを削除し ます。

ステップ **4** switch(config)# **fcsp dhchap devicename 00:11:55:66:00:aa:bb:cc password 0 NewPassword**

スイッチ WWN デバイス名で表される、ファブリック上の他のスイッチのクリア テキスト パ スワードを設定します。

ステップ **5** switch(config)# **fcsp dhchap devicename 00:11:22:33:55:aa:bb:cc password 7 asdflkjh**

スイッチWWNデバイス名で表される、ファブリック内の他のスイッチの暗号化形式で入力さ れるパスワードを設定します。

### **DHCHAP** タイムアウト値の概要

DHCHAP プロトコルの交換中に、MDS スイッチが待機中の DHCHAP メッセージを指定イン ターバル内に受信しなかった場合、認証は失敗したと見なされます。この(認証が失敗したと 見なされるまでの)時間は、20 ~ 1000 秒の範囲で設定できます。デフォルトは 30 秒です。

タイムアウト値を変更する場合には、次の要因について考慮してください。

- 既存の RADIUS および TACACS+ タイムアウト値。
- ファブリック内のすべてのスイッチに同じ値を設定する必要もあります。

### **DHCHAP** タイムアウト値の設定

DHCHAP タイムアウト値を構成する手順は、次のとおりです。

#### **Procedure**

ステップ **1** switch# **configure terminal**

コンフィギュレーション モードに入ります。

ステップ **2** switch(config)# **fcsp timeout 60**

再認証タイムアウトを 60 秒に設定します。

ステップ **3** switch(config)# **no fcsp timeout 60**

(オプション)出荷時デフォルトの 30 秒に戻します。

### **DHCHAP AAA** 認証の設定

認証オプションは個別に設定できます。認証を設定しない場合、デフォルトでローカル認証が 使用されます。

AAA 認証を設定するには、次の手順を実行します。

#### **Procedure**

ステップ **1** switch# **configure terminal**

コンフィギュレーション モードに入ります。

ステップ **2** switch(config)# **aaa authentication dhchap default group TacacsServer1**

認証に TACACS+ サーバーグループ (この例では、TacacsServer1) を使用する DHCHAP をイ ネーブルにします。

ステップ **3** switch(config)# **aaa authentication dhchap default local**

ローカル認証用の DHCHAP をイネーブルにします。

ステップ **4** switch(config)# **aaa authentication dhchap default group RadiusServer1**

認証に RADIUS サーバー グループ (この例では、RadiusServer1) を使用する DHCHAP をイ ネーブルにします。

## プロトコル セキュリティ情報の表示

ローカル データベースの設定を表示するには、**show fcsp** コマンドを使用します(次の例を参 照)。

#### **FC** インターフェイスの **DHCHAP** 設定の表示

switch# **show fcsp interface fc1/9**

```
fc1/9:
        fcsp authentication mode:SEC_MODE_ON
       Status: Successfully authenticated
```
#### **FC** インターフェイスの **DHCHAP** 統計情報の表示

switch# **show fcsp interface fc1/9 statistics**

```
fc1/9:
       fcsp authentication mode:SEC_MODE_ON
       Status: Successfully authenticated
       Statistics:
       FC-SP Authentication Succeeded:5
       FC-SP Authentication Failed:0
       FC-SP Authentication Bypassed:0
```
### 指定されたインターフェイスを介して接続されたデバイスの **FC-SP WWN** の表示

switch# **show fcsp interface fc 2/1 wwn**

```
fc2/1:
       fcsp authentication mode:SEC_MODE_ON
       Status: Successfully authenticated
       Other device's WWN:20:00:00:e0:8b:0a:5d:e7
```
### ハッシュ アルゴリズムとローカル スイッチ用に設定された **DHCHAP** グループの表示

#### switch# **show fcsp dhchap**

Supported Hash algorithms (in order of preference): DHCHAP\_HASH\_MD5 DHCHAP\_HASH\_SHA\_1 Supported Diffie Hellman group ids (in order of preference): DHCHAP\_GROUP\_NULL DHCHAP\_GROUP\_1536 DHCHAP\_GROUP\_1024 DHCHAP\_GROUP\_1280 DHCHAP\_GROUP\_2048

### **DHCHAP** ローカル パスワード データベースの表示

switch# **show fcsp dhchap database**

```
DHCHAP Local Password:
       Non-device specific password:**********
        Password for device with WWN:29:11:bb:cc:dd:33:11:22 is ******
        Password for device with WWN:30:11:bb:cc:dd:33:11:22 is **********
Other Devices' Passwords:
        Password for device with WWN:00:11:22:33:44:aa:bb:cc is ************
```
#### デバイス **WWN** の **ASCII** 表記の表示

switch# **show fcsp asciiwwn 30:11:bb:cc:dd:33:11:22**

Ascii representation of WWN to be used with AAA servers:**Ox\_3011bbccdd331122**

RADIUS サーバーおよび TACACS+ サーバーにスイッチ情報を設定する場合、デバイス WWN の ASCII 表記(太字で表記)を使用してください。 **Tip**

# 設定例

ここでは、Figure 2: DHCHAP 認証の例, on page 13 に示した例を設定する手順を示します。

**Figure 2: DHCHAP** 認証の例

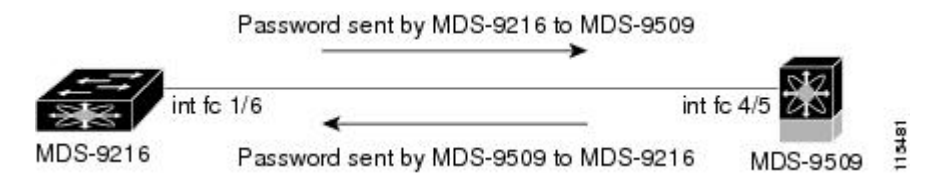

Figure 2: DHCHAP 認証の例, on page 13 に示す認証設定を設定するには、次の手順を実行しま す。

#### **Procedure**

ステップ **1** ファブリック内のMDS9216スイッチのデバイス名を取得します。ファブリック内のMDS9216 スイッチは、スイッチ WWN によって識別されます。

> MDS-9216# **show wwn switch** Switch WWN is 20:00:00:05:30:00:54:de

ステップ **2** このスイッチで DHCHAP を明示的にイネーブルにします。

MDS-9216(config)# **feature fcsp**

**Note** DHCHAPをディセーブルにすると、関連するすべての設定が自動的に廃棄されます。

ステップ **3** このスイッチのクリア テキスト パスワードを設定します。このパスワードは、接続先デバイ スで使用されます。

MDS-9216(config)# **fcsp dhchap password rtp9216**

ステップ **4** スイッチWWNデバイス名で表される、ファブリック上の他のスイッチのパスワードを設定し ます。

MDS-9216(config)# **fcsp dhchap devicename 20:00:00:05:30:00:38:5e password rtp9509**

- ステップ **5** 目的のファイバ チャネル インターフェイスの DHCHAP モードをイネーブルにします。 MDS-9216(config)# **interface fc 1/16** MDS-9216(config-if)# **fcsp on**
	- DHCHAP ポート モードを off モード以外のモードに変更すると、再認証が実行され ます。 **Note**

ステップ **6** DHCHAP ローカル パスワード データベースを表示して、このスイッチに設定されたプロトコ ル セキュリティ情報を確認します。

```
MDS-9216# show fcsp dhchap database
DHCHAP Local Password:
        Non-device specific password:*******
Other Devices' Passwords:
        Password for device with WWN:20:00:00:05:30:00:38:5e is *******
```
ステップ **7** ファイバ チャネル インターフェイスの DHCHAP 設定を表示します。

```
MDS-9216# show fcsp interface fc 1/6
fc1/6
        fcsp authentication mode:SEC_MODE_ON
        Status:Successfully authenticated
```
ステップ **8** 接続先の MDS 9509 スイッチでこれらの手順を繰り返します。

```
MDS-9509# show wwn switch
Switch WWN is 20:00:00:05:30:00:38:5e
```

```
MDS-9509(config)# feature fcsp
MDS-9509(config)# fcsp dhchap password rtp9509
MDS-9509(config)# fcsp dhchap devicename 20:00:00:05:30:00:54:de password rtp9216
MDS-9509(config)# interface fc 4/5
MDS-9509(config-if)# fcsp on
MDS-9509# show fcsp dhchap database
```

```
DHCHAP Local Password:
        Non-device specific password:*******
Other Devices' Passwords:
        Password for device with WWN:20:00:00:05:30:00:54:de is *******
```

```
MDS-9509# show fcsp interface fc 4/5
```
Fc4/5

```
fcsp authentication mode:SEC_MODE_ON
Status:Successfully authenticated
```
これで、Figure 2: DHCHAP 認証の例, on page 13 に示す設定例の DHCHAP 認証のイネーブル化 と設定の作業が終わります。

# デフォルト設定

次の表に、任意のスイッチにおけるすべてのファブリックセキュリティ機能のデフォルト設定 を示します。

**Table 2:** デフォルトのファブリック セキュリティ設定値

| <b> パラメータ</b>      | デフォルト                                       |
|--------------------|---------------------------------------------|
| DHCHAP 機能          | ディセーブル                                      |
| DHCHAP ハッシュ アルゴリズム | 最初にMD5、次にSHA-1のプライオリティ<br>リストで DHCHAP 認証を実行 |

 $\overline{\phantom{a}}$ 

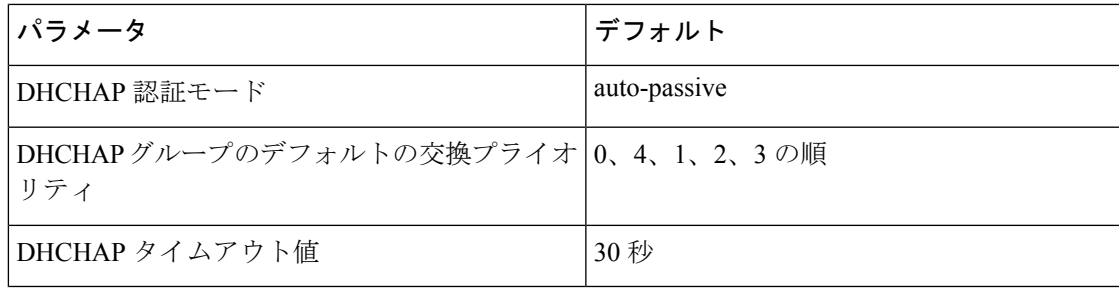

I

۱

翻訳について

このドキュメントは、米国シスコ発行ドキュメントの参考和訳です。リンク情報につきましては 、日本語版掲載時点で、英語版にアップデートがあり、リンク先のページが移動/変更されている 場合がありますことをご了承ください。あくまでも参考和訳となりますので、正式な内容につい ては米国サイトのドキュメントを参照ください。